# HTML and CSS

Lecture 14 – COMPSCI111/111G S1 2018

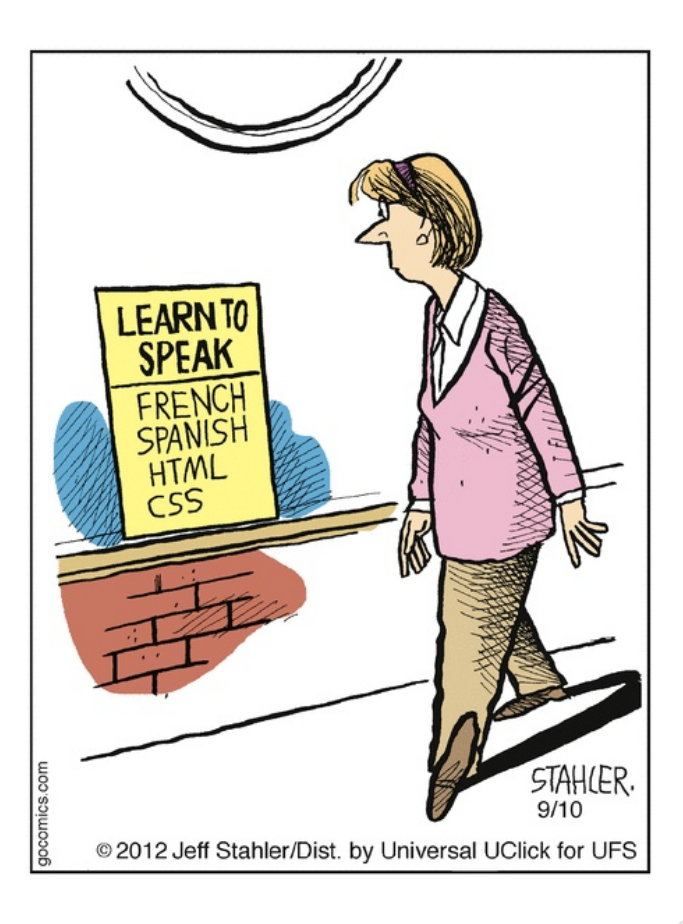

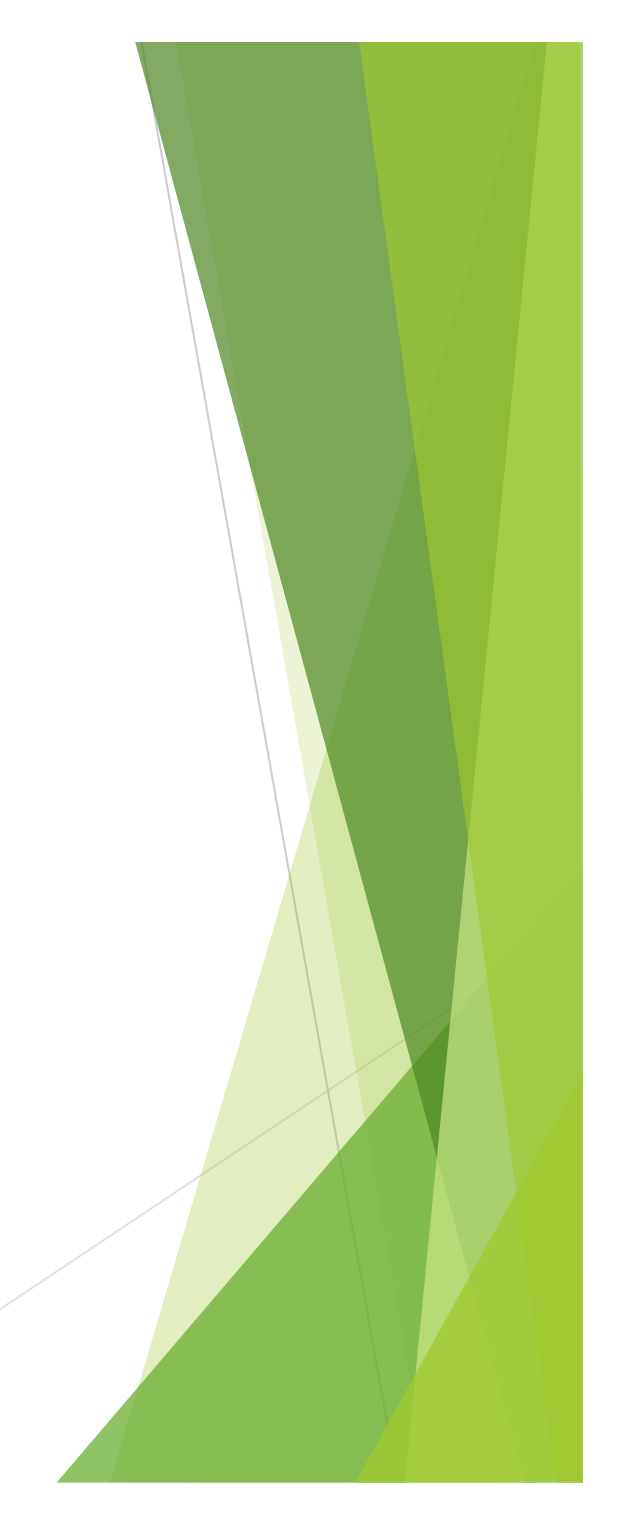

## Essential Tags

• **HTML5 requires the following tags to be in your html source file:**

**2**

- html
- head
- title
- body

### Block-level tags

Define the structure of a "block"

- $\blacktriangleright$  Headings
- $\blacktriangleright$  Paragraphs
- $\blacktriangleright$  Lists
- $\blacktriangleright$  Tables
- $\blacktriangleright$  Preformatted text

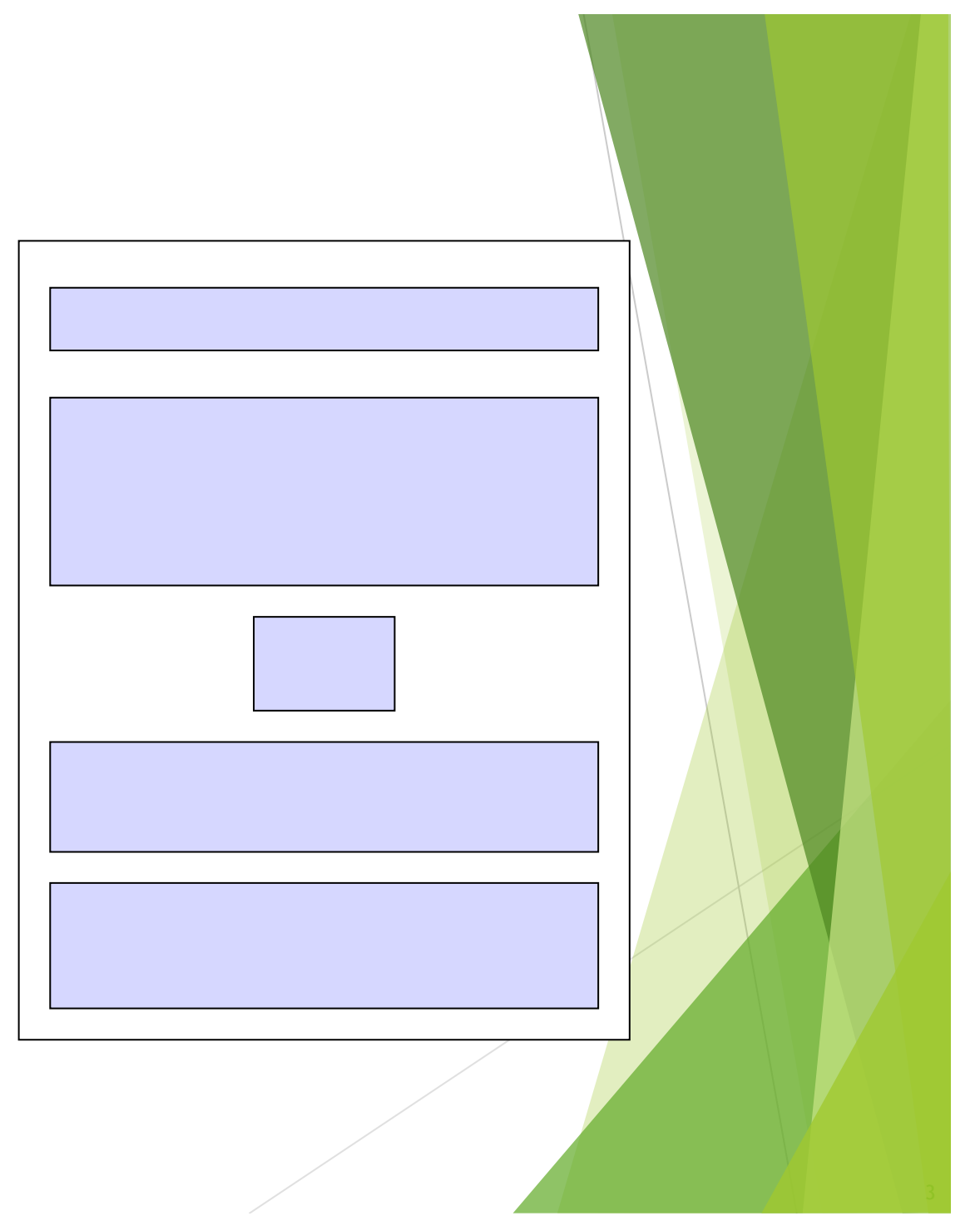

## Paragraphs

 $< p >$ 

 $\triangleright$  Defines a paragraph of text

```
<html lang="en"> 
<head> 
<meta charset="UTF-8"> 
<title>Introduction to tags</title>
\langlehead>
<body> 
<p>This is a very simple web page</p> 
<br> <math>p</math>It contains two different paragraphs 
of text. 
\langle p \rangle</body> 
                                               \BoxD Introduction to tags - Mozilla Firefox
</html>File Edit View Go Bookmarks Tools Help @
                  This is a very simple web page
                  It contains two different paragraphs of text.
```
### **Exercises**

Create a complete HTML5 document with the title "Simple page". The only text that should appear on the page is "Hello World".

<!DOCTYPE html>

<html lang="en">

<head>

<meta charset="UTF-8">

<title>Simple Page</title>

</head>

<body>

<p>Hello World</p>

</body>

 $\langle$ /html>

## Headings

Six levels of headings

## **Example 2018** First level heading **Example 20 Second level heading Example 23 Third level heading** u **<h4> Fourth level heading**   $\blacktriangleright$  <h5> Fifth level heading **k** <h6> Sixth level heading

## **Headings**

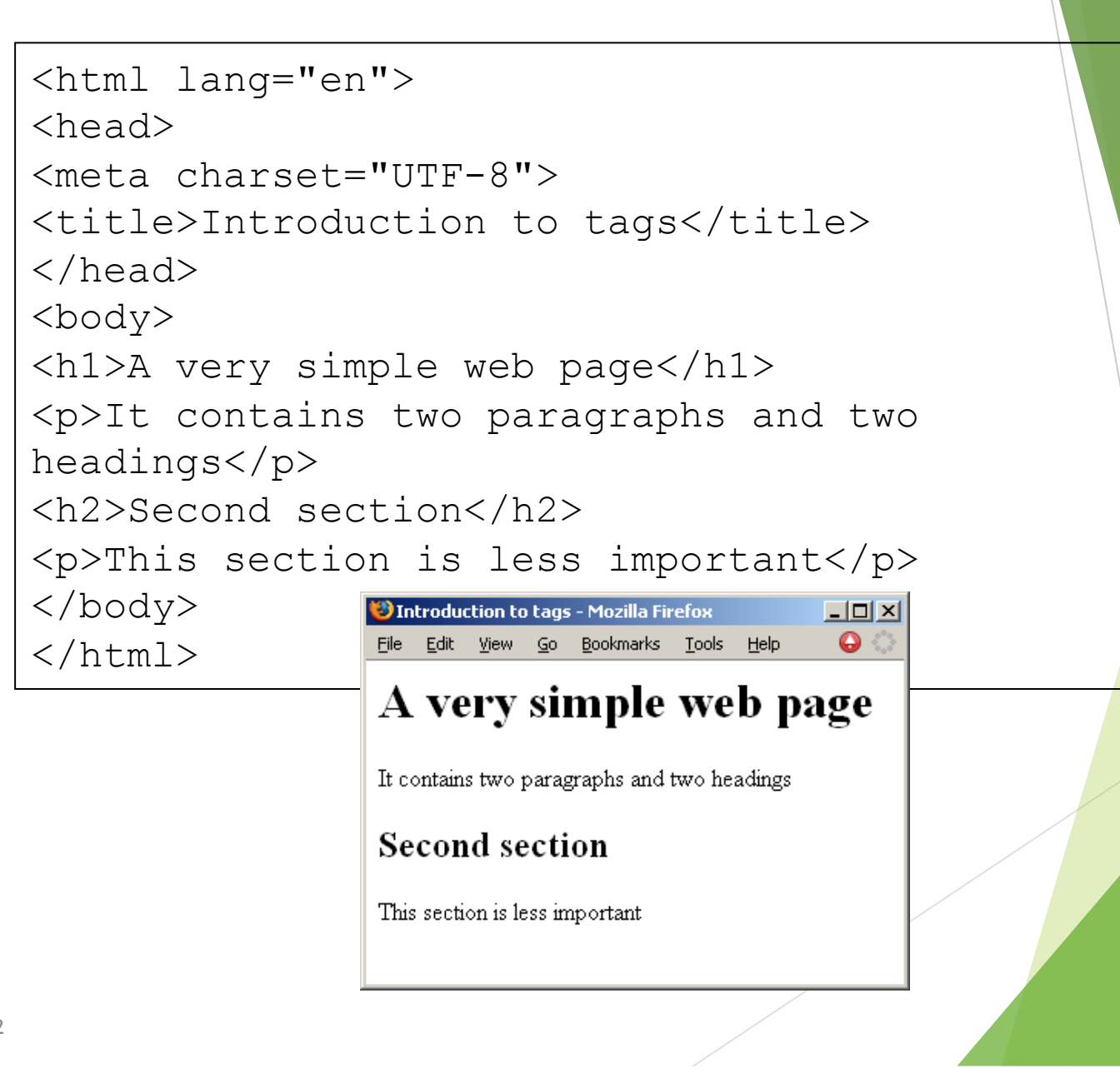

### Example of Head, Heading and Title

<html lang="en"> <head> <meta charset="UTF-8"> <title> Titles, headings and heads</title> </head> <body> <h1>Title</h1> <p>The title is part of the document head</p> <h2>Head</h2>  $p>$ The head is not shown on the page $p>$ 

<h2>Heading</h2> <p>These come in different sizes and make up the content of the page. They should therefore be used only in the body.</p> <p>Do not get confused</p> </body>  $\langle$ /html>

 $\bullet$  Titles, headings and heads ...  $\Box$   $\Box$   $\times$ File Edit View Go Bookmarks Tools

**Title** 

The title is part of the document head

### Head

The head is not shown on the page

### Heading

These come in different sizes and make up the content of the page. They should therefore be used only in the body.

Do not get confused

## Ordered Lists

Ordered Lists

- $\blacktriangleright$  Automatically numbered
- ▶ <ol> *...* </ol> Contains the entire list
- ▶ <1i> *...* </1i> Used for each list item

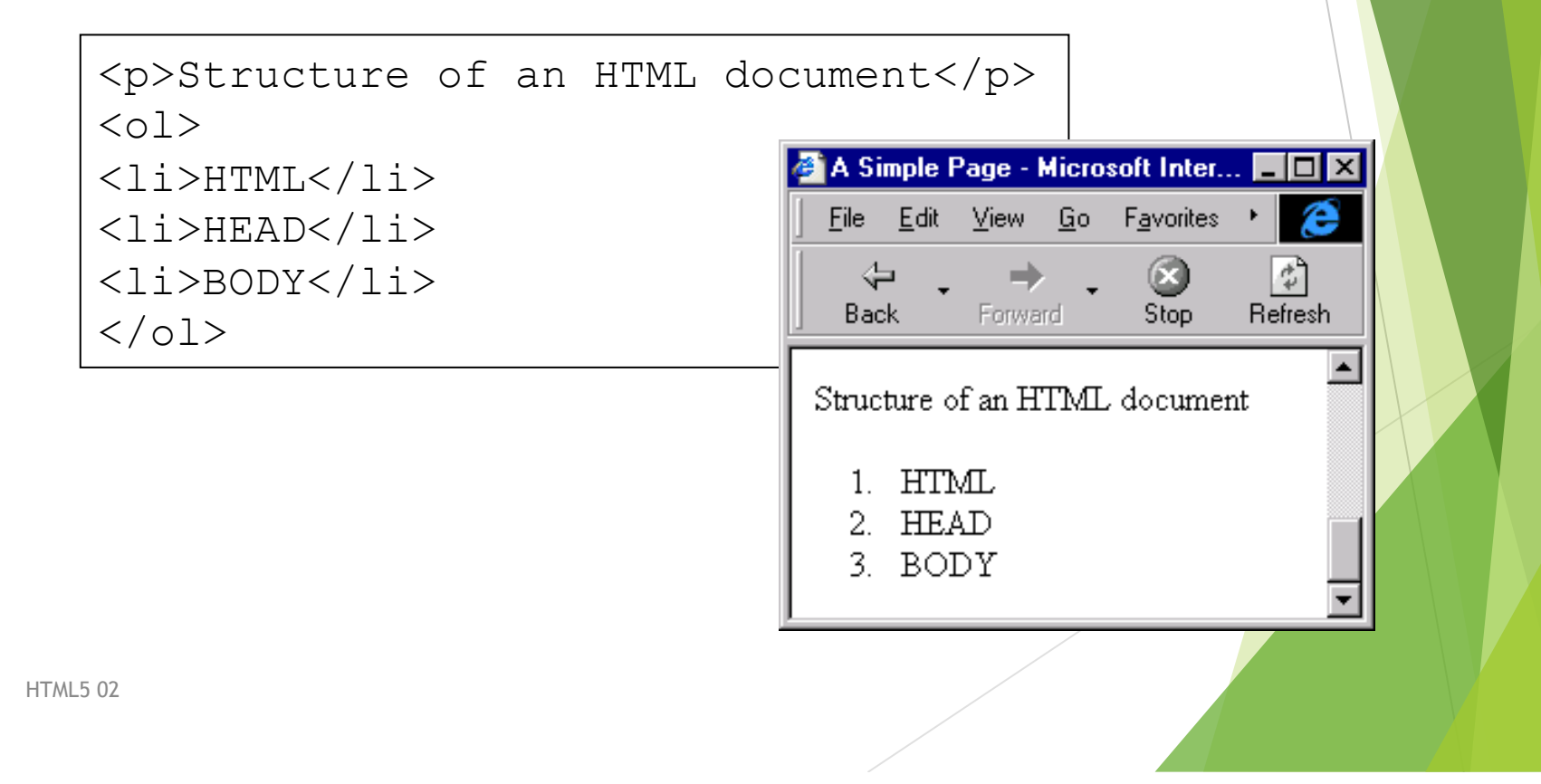

## Unordered Lists

Unordered Lists

- $\blacktriangleright$  Bullet Points
- ▶ <u1> *...* </u1> Contains the entire list
- ▶ <1i> *...* </1i> Used for each list item

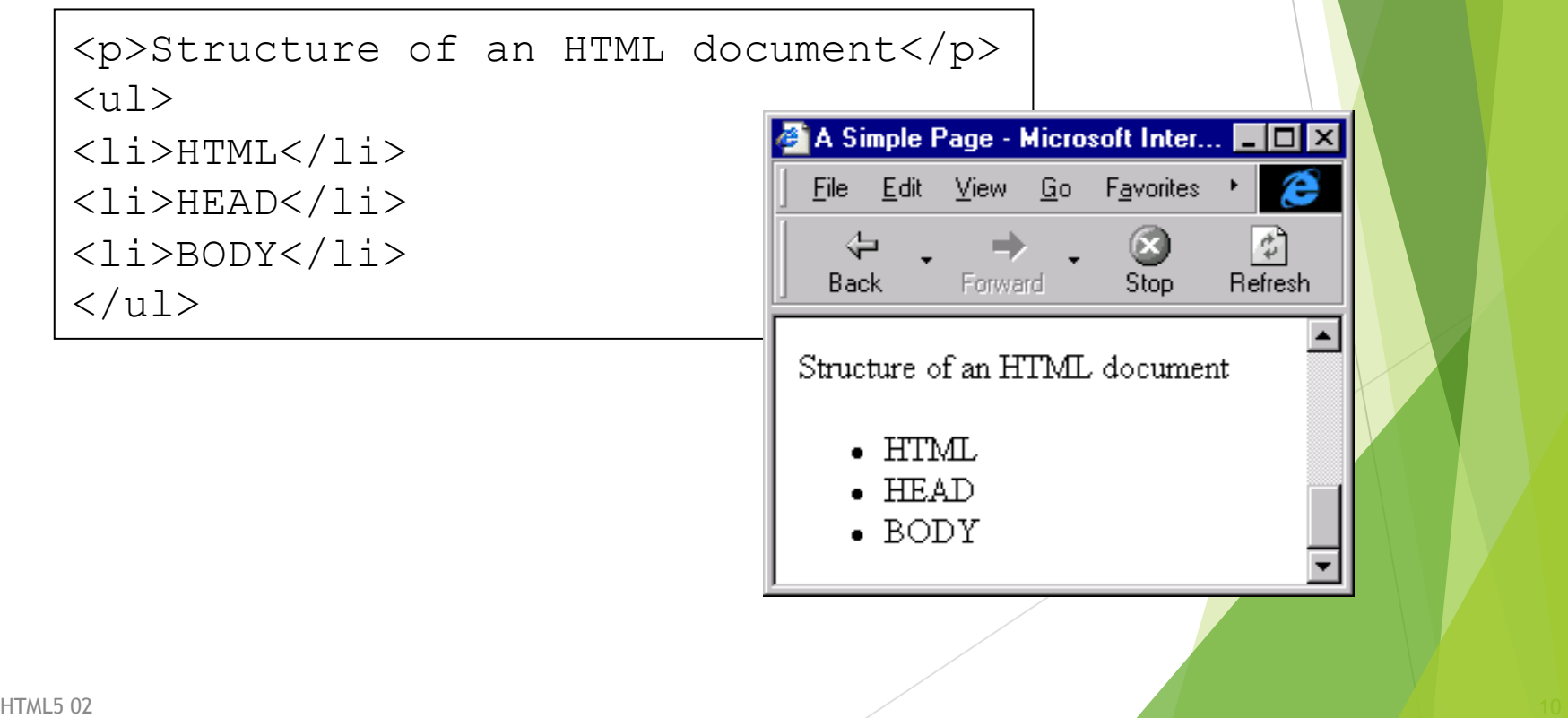

## Description Lists

Terms and explanations

- ▶ <d1> *...* </d1> Contains the entire list
- ▶ <dt> ... </dt> Defines a term in a description list
- **Example 2 Add>** Is used to describe a term in a description list

```
<p>Some definitions</p> 
<dl><dt>HTML</dt> 
<dd>Hypertext Markup Language</dd> 
\langle dl>
                                   A Simple Page - Microsoft Inter...
                                       ⇦
                                               \rightarrow
```
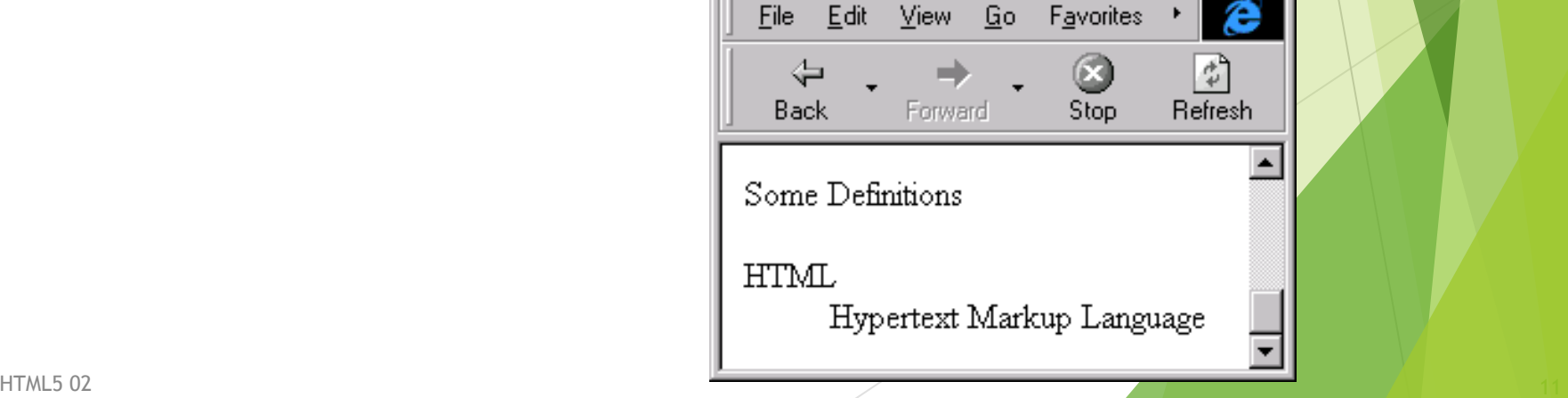

⊡l×

### Tables

### **<table>**

- Used to format tables of information
- By default, there are no borders shown

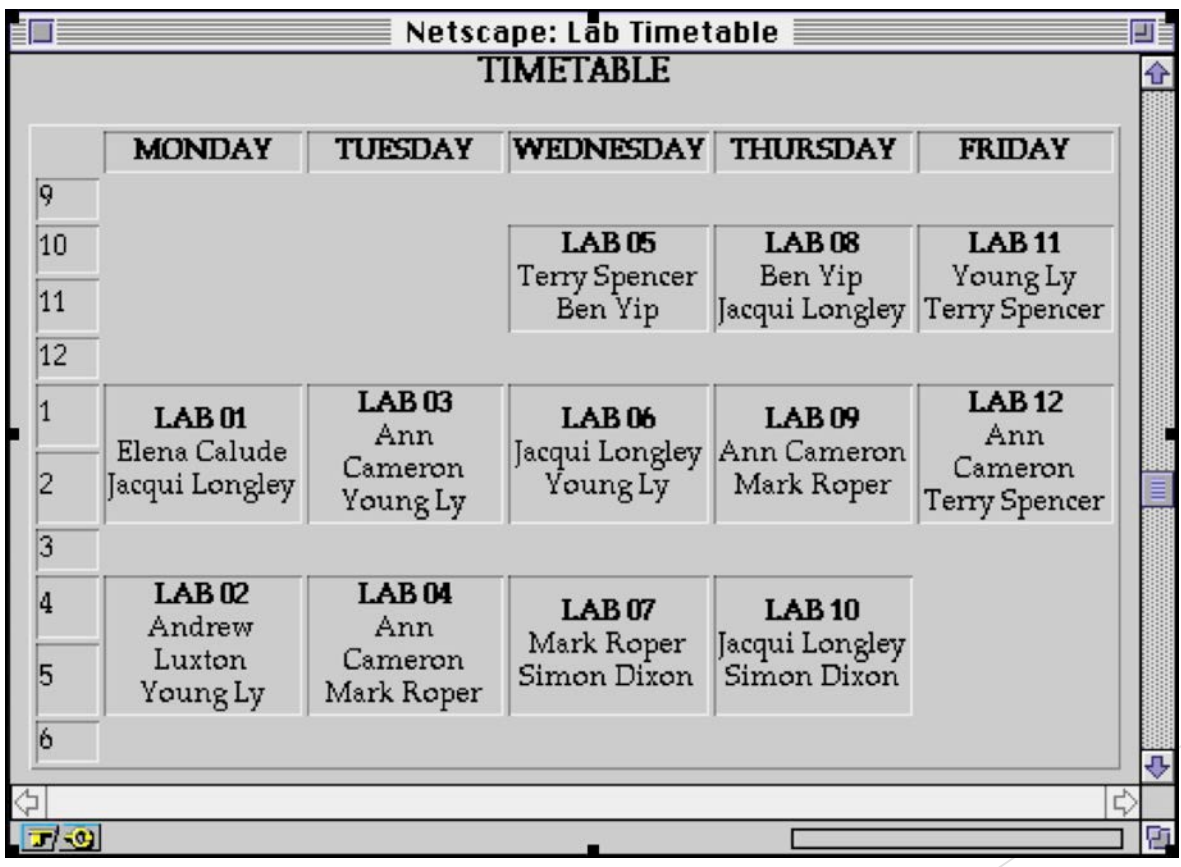

## Tags required to format Tables

### **Tags**

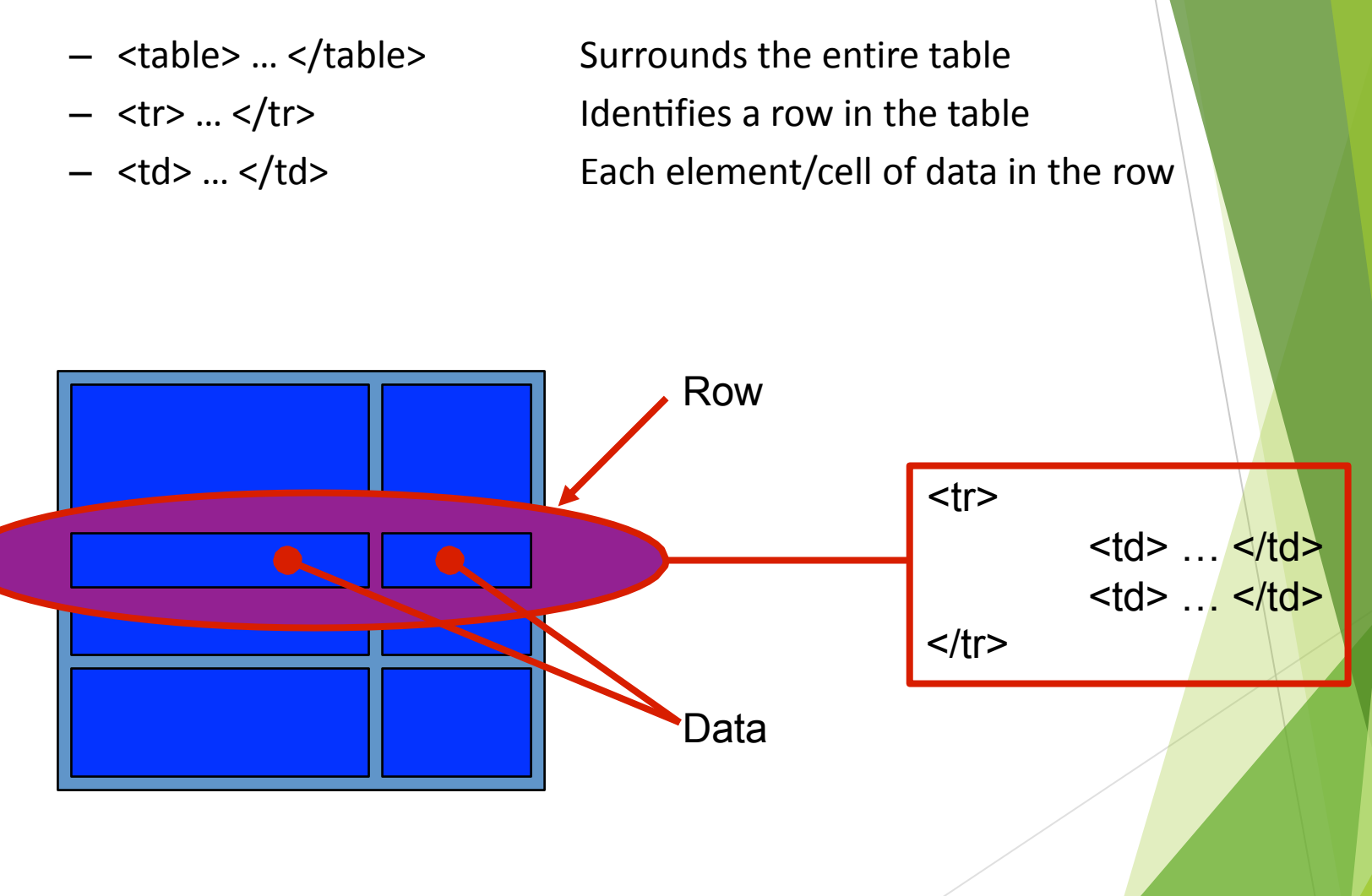

### **A** simple table example

```
<html lang="en">
 <head>
   <meta charset="UTF-8">
      <title>Simple Table</title>
  </head>
  <body>
  <p>What follows is a simple table:</p>
  <table>
   <tr>
```
**<td>**One Row**</td><td>**TwoColumns**</td>**

 **</tr>**

 **</table>**

 **</body>**

**</html>** 

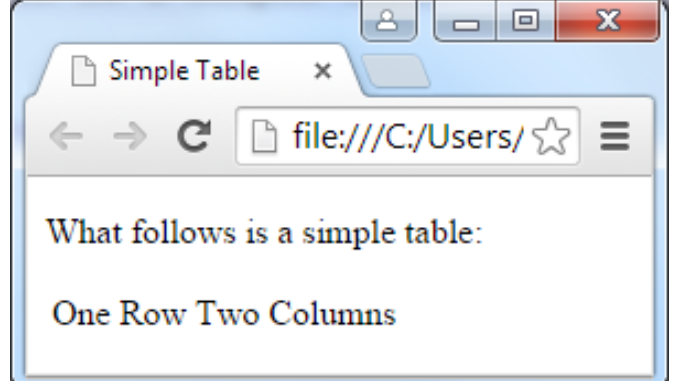

## **Exercises**

**Write a fragment of HTML5 code that will generate a table with 2 rows and 1 column. The text in the first row should be "first row" and the text in the second row should be "second row".**

```
<html lang="en">
  <head> 
    <meta charset="UTF-8">
     <title>Simple Table</title>
  </head>
  <body>
     <table>
       <tr><td>first row</td></tr>
      <tr><td>second row</td></tr>
     </table> 
  </body>
</html>
```
### Inline tags

- $\blacktriangleright$  Appear within the blocks
	- $\blacktriangleright$  Apply to words within paragraphs etc.
- $\blacktriangleright$  Common inline tags
	- $\blacktriangleright$  Line Breaks
	- $\blacktriangleright$  Images
	- $\blacktriangleright$  Hypertext References

### Empty tags

- $\blacktriangleright$  Tags that apply at a given point
	- $\triangleright$  Do not format content
	- $\triangleright$  Only the opening tag is required.

### $\blacktriangleright$  Line breaks

 $\blacktriangleright$  <br>

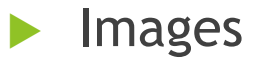

 $\blacktriangleright$  <img>

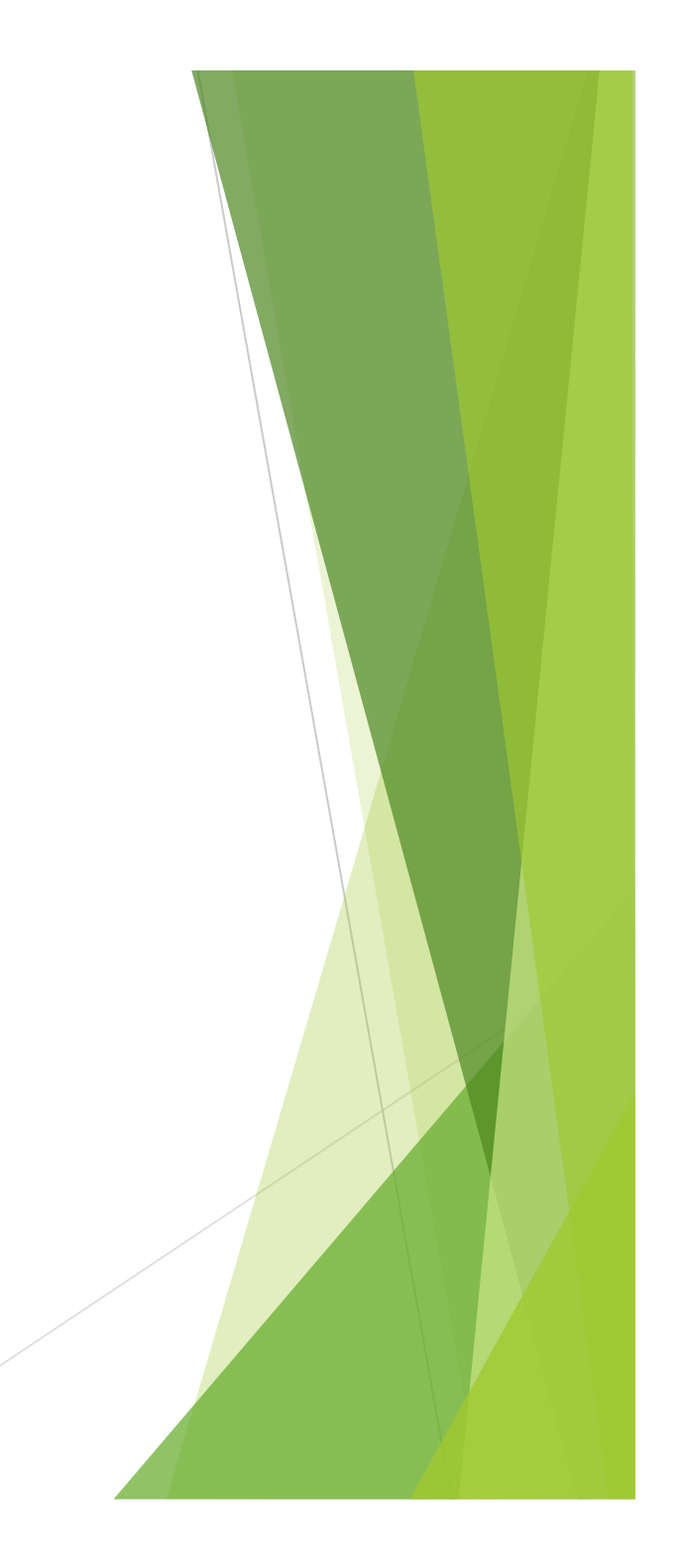

### Line break

- $\blacktriangleright$  Breaks a line
	- $\blacktriangleright$  Same as hitting the Enter key
	- ▶ Use <br>

<p>Hello Class</p> <p>Hello<br>Class</p>

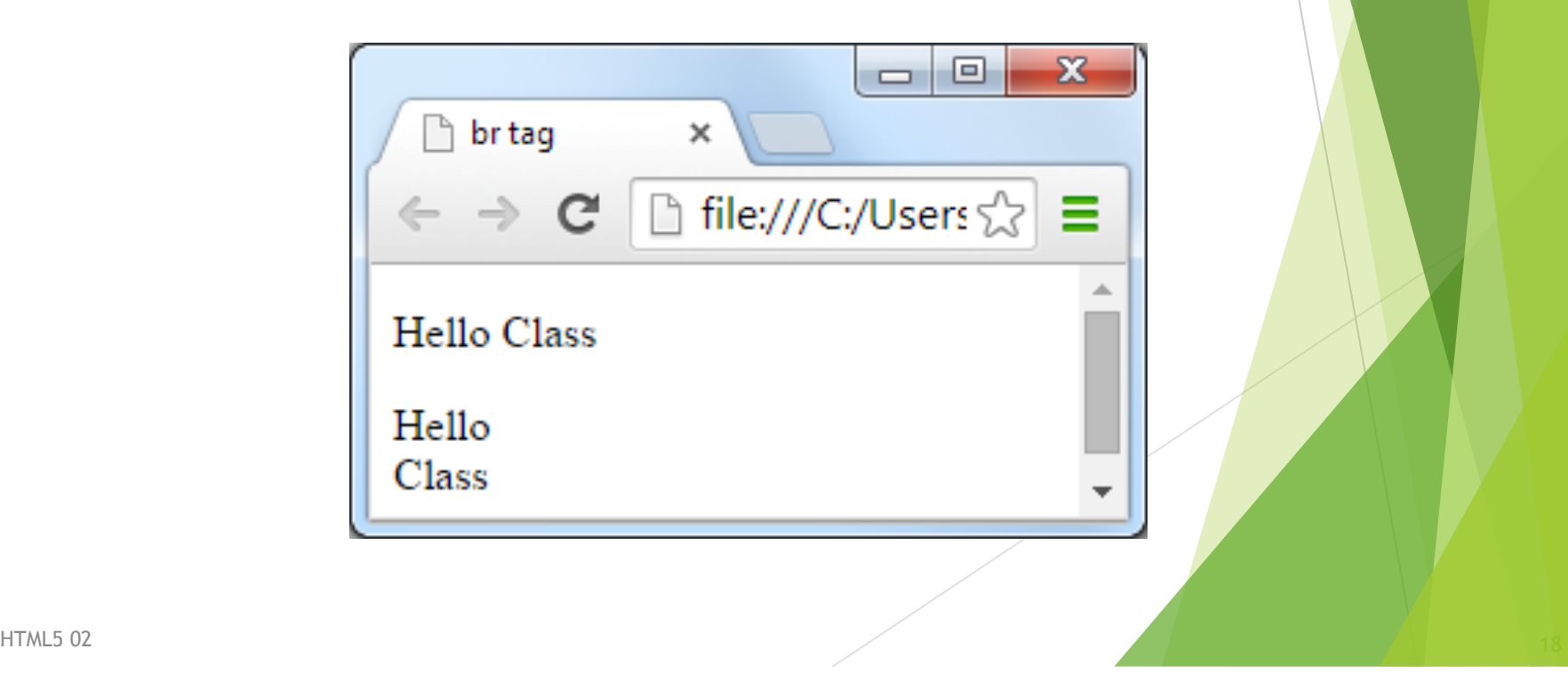

### Images

- $\blacktriangleright$  Pages may contain images
	- $\triangleright$  But images are not plain text
	- $\blacktriangleright$  Can't be inserted directly into HTML page
- Solution
	- Store the image on the internet (or locally on disk)
	- $\blacktriangleright$  Tag contains the address of the image
	- $\blacktriangleright$  Web browser loads image when required
	- Only use images the browser understands
	- GIF, JPG, PNG

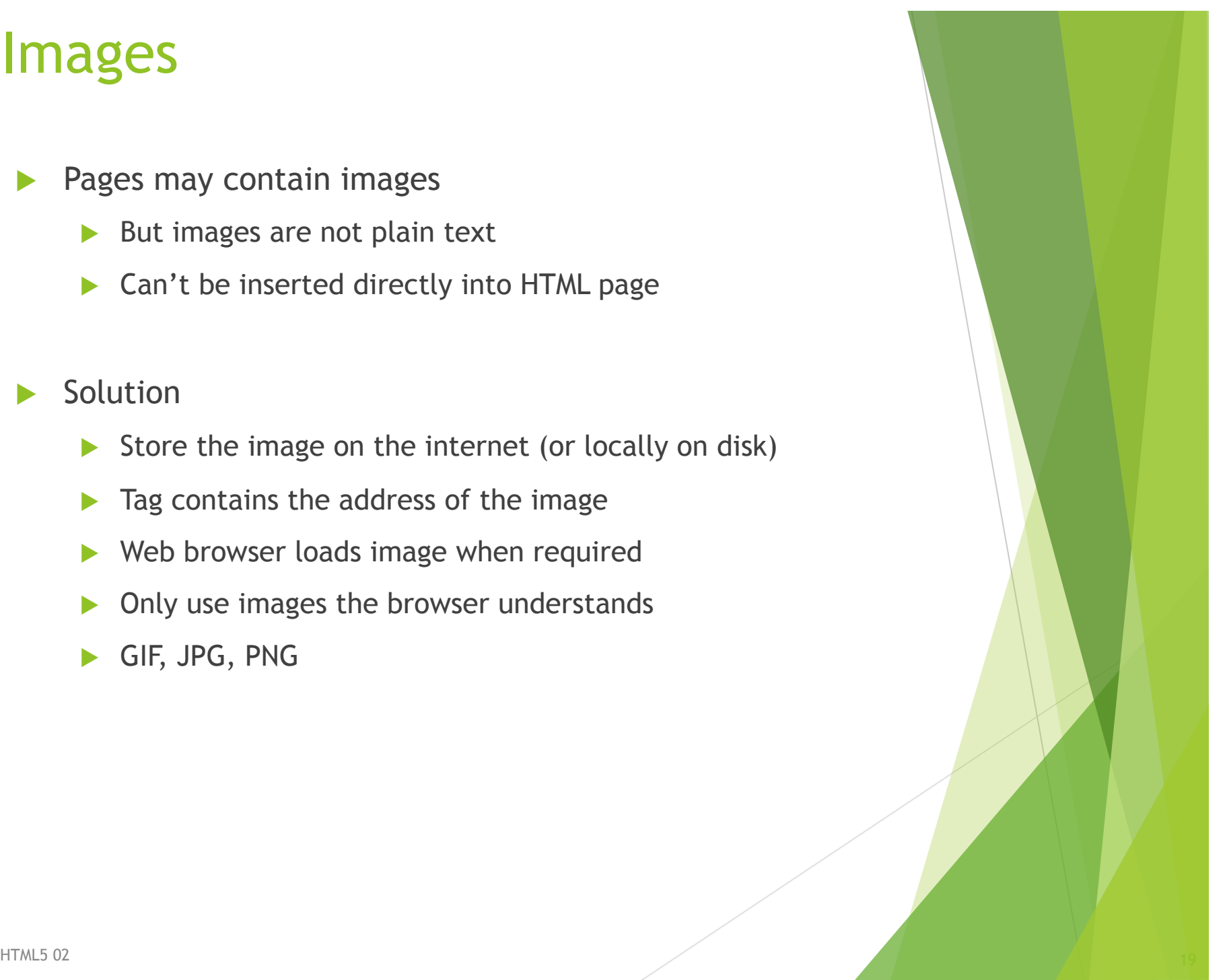

### Image tag

#### $\langle \text{img} \rangle$

 $\blacktriangleright$  Insert an image at this location

#### src

- $\blacktriangleright$  The source file of the image
- $\blacktriangleright$  Attribute that specifies the file name

#### alt

- $\blacktriangleright$  Attribute to specify alternate text
- $\triangleright$  Displayed if the image can't load
- $\blacktriangleright$  Important for people with visual impairment

<img src="filename" alt="description">

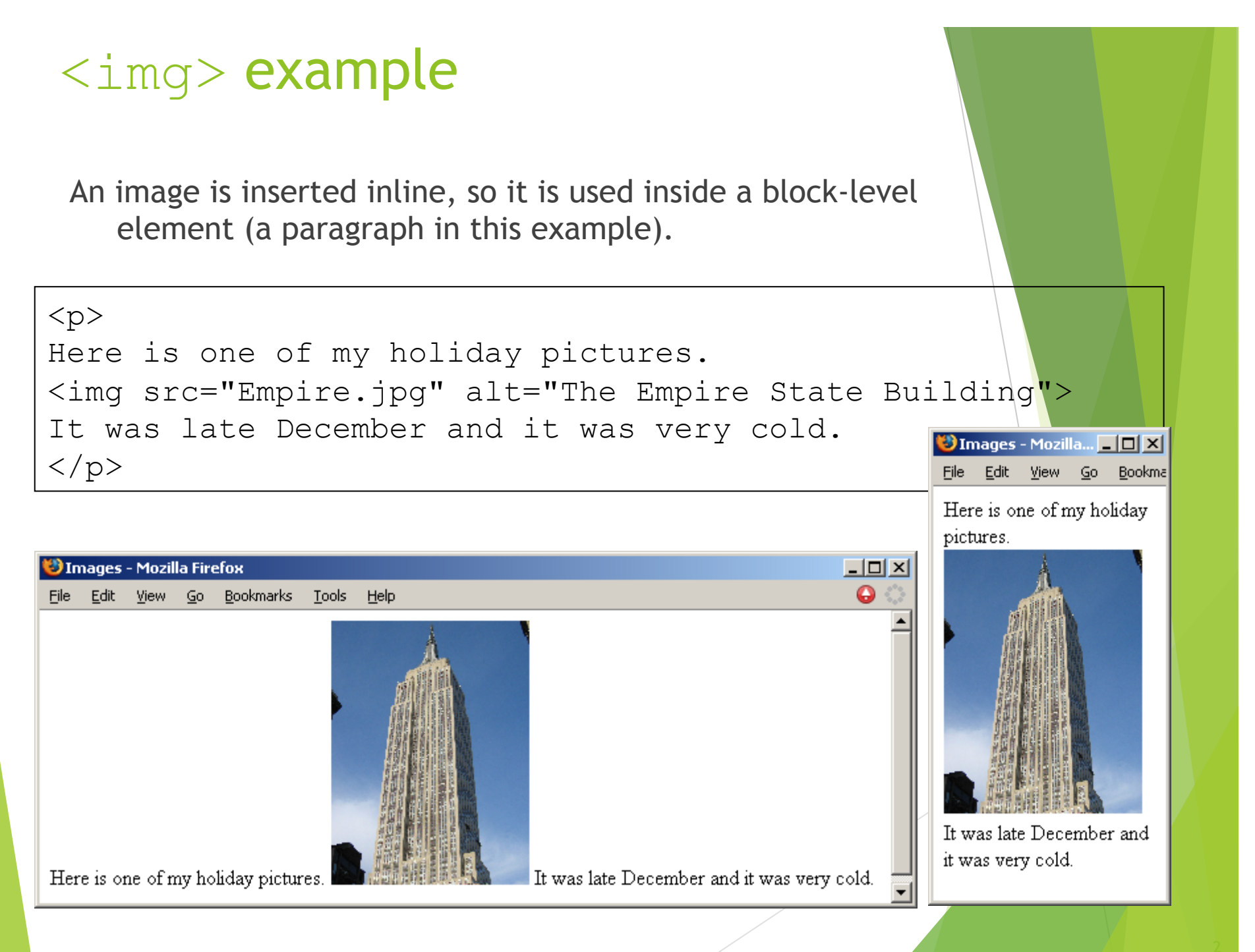

### Hypertext reference

A link to another resource on the WWW

- $\blacktriangleright$  References to other documents
- $\blacktriangleright$  Pages, images, files, sections

#### $\langle$ a $\rangle$

**Anchor tag** 

#### href

 $\blacktriangleright$  Attribute used to specify the destination of the link

 $\blacktriangleright$  URL

<a href="…url…">link text</a>

### URLs

Fully specified

- $\blacktriangleright$  Protocol
- $\blacktriangleright$  Host name
- $\blacktriangleright$  Path

 $\blacktriangleright$  File

### Relative

- $\triangleright$  Omit the first parts
- $\blacktriangleright$  Path and file
- $\blacktriangleright$  File

http://www.cs.auckland.ac.nz/courses/compsci111/index.html

/courses/compsci111/index.html

lectures/index.html

index.html

### **Exercises**

**What HTML5 code is required to create a hypertext reference that links to a page at the location:** 

**http://www.cs.auckland.ac.nz/courses/compsci111/**

**The underlined link on the page should be the text "111 home page".**

```
HTML5 02 \overline{24}<!DOCTYPE html> 
<html lang="en"> 
<head> 
<meta charset="UTF-8">
<title>Simple Page</title>
</head> 
<body> 
< p ><a href="http://www.cs.auckland.ac.nz/courses/compsci111/"> 
111 home page</a> 
\langle/p>
</body> 
\langle/html>
```
## Validated Code

- $\triangleright$  Online system to check correctness of code
	- $\blacktriangleright$  Provided by W3C
	- ▶ http://validator.w3.org

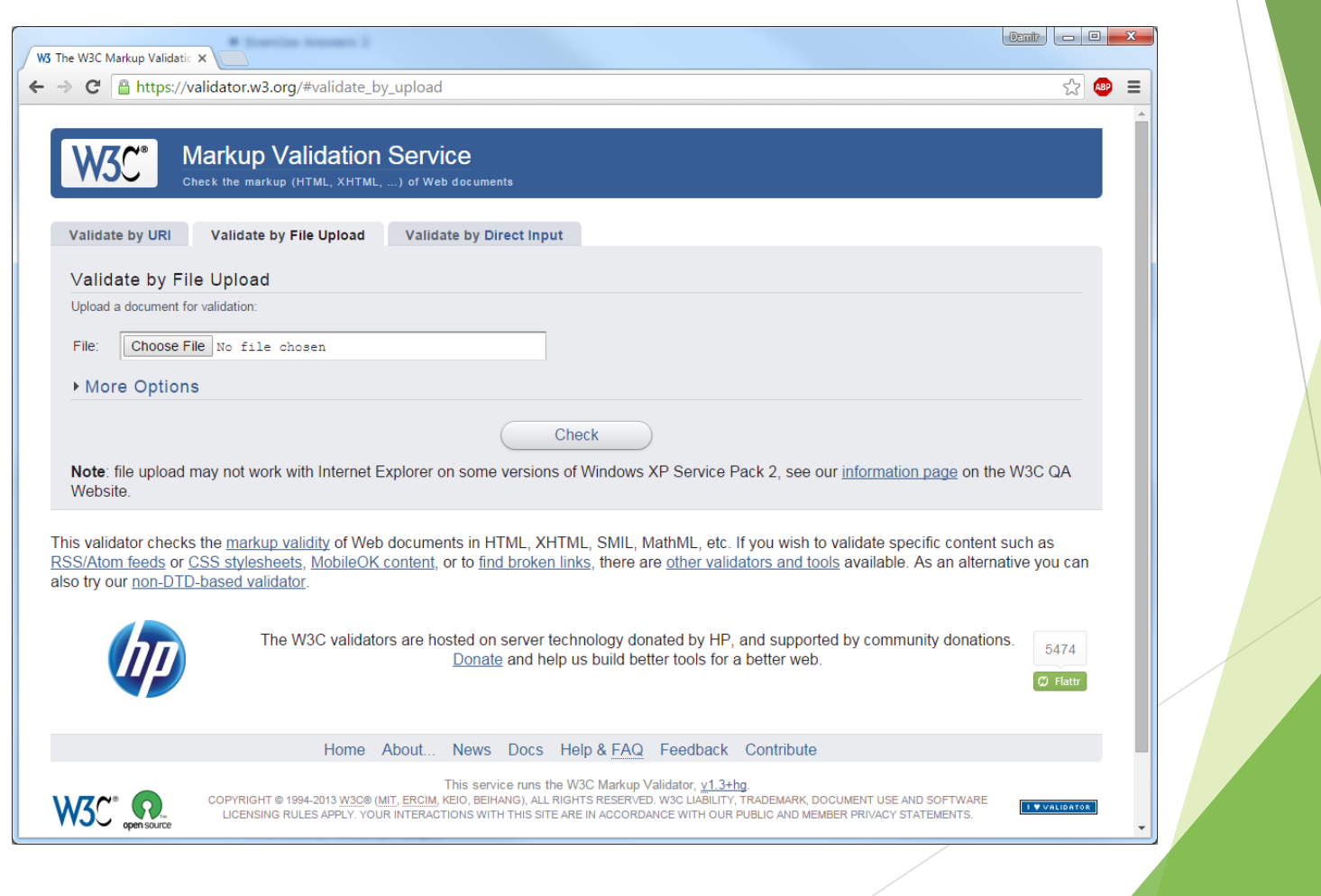

### Example

```
HTML5 02 \overline{26}<!DOCTYPE html> 
<html lang="en"> 
<head> 
<meta charset="UTF-8"> 
<title>A sample page</title> 
</head> 
<body> 
<h1>Example</h1> 
<p>This is a complete html5 web page. You can verify that all the 
code is correct using the <a href="http://validator.w3.org">W3C Validator</
a>.\lt/p>
<h2>Images</h2> 
<p>If your code is correct, you will get this message showing that 
your page has validated.</p> 
<br> <math>p</math><img src="validated.png" alt="Validated html5"> 
\langle p \rangle< p >Author: Damir Azhar<br> 
Date: 19/01/15<br> 
\langle p \rangle</body> 
\langle/html\rangle
```
### Example page

 $\leftarrow$   $\left\| \bigotimes$  file:///C:/Users/dazh001/D  $\| \nabla \in \mathbb{C} \right\|$   $\| \mathcal{S} \|$   $\|$  Google A 公自 »

÷

 $\times$ 

### **Example**

A sample page

This is a complete html5 web page. You can verify that all the code is correct using the W3C Validator.

 $\mathbf{x}$ 

 $\equiv$ 

 $\Box$ 

 $\Box$ 

### **Images**

If your code is correct, you will get this message showing that your page has validated

#### This document was successfully checked as HTML5!

Author: Damir Azhar Date: 19/01/15

### Sections

- **<section>** tag defines a section in a HTML5 document.
	- Can be used to split a web page into different sections.
- Is an example of a semantic element.
	- An element that clearly defines its content to both the browser and the developer.

**8**

### <section> example

**<!DOCTYPE html> <html lang="en "> <head> <meta charset=** "**UTF-8** "**>**  <title>Section Tag Example</title> **</head> <body> <h1>About Me</h1>** 

#### **<section>**

**<h2>Work</h2> <p>Most of my work centres around COMPSCI 111**  where  $I:\langle p \rangle$ <br> $\langle u1 \rangle$ **<li>Lecture</li> <li>Run labs</li> </ul> </section>** 

**<section> <h2>Interests</h2> <p>My interests include:</p> <ul> <li>Gaming</li> <li>Reading</li> </ul> </section>** 

#### **</body>**

**</html>** 

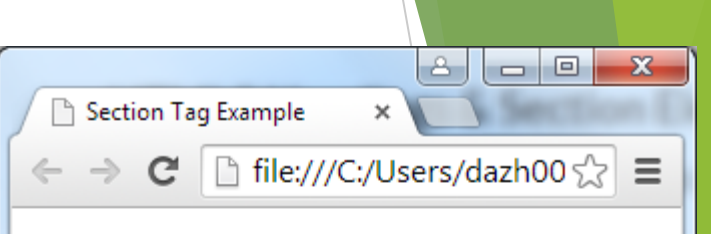

### **About Me**

#### Work

Most of my work centres around COMPSCI 111 where I:

**29**

- Lecture
- $\bullet$  Run labs

#### **Interests**

My interests include:

- Gaming
- Reading